# **EXHIBIT 2**

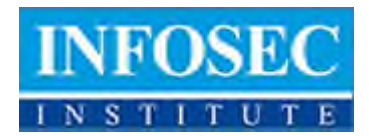

Menu

- [Home](http://resources.infosecinstitute.com/)
- [Contributors](http://resources.infosecinstitute.com/contributors/)
- **•** [Articles](http://resources.infosecinstitute.com/articles)
- [Mini Courses](http://resources.infosecinstitute.com/mini-courses/)
- [Downloads](http://resources.infosecinstitute.com/downloads)
- [Courses](http://www.infosecinstitute.com/courses/security.html)
- [Schedule](http://www.infosecinstitute.com/request_course_catalog.html)
- [About](http://resources.infosecinstitute.com/about/)

# **Download & Resources**

Sign up for our newsletter to get the latest updates. Top of Form

Submit

## Bottom of Form **View our FREE mini-courses!**

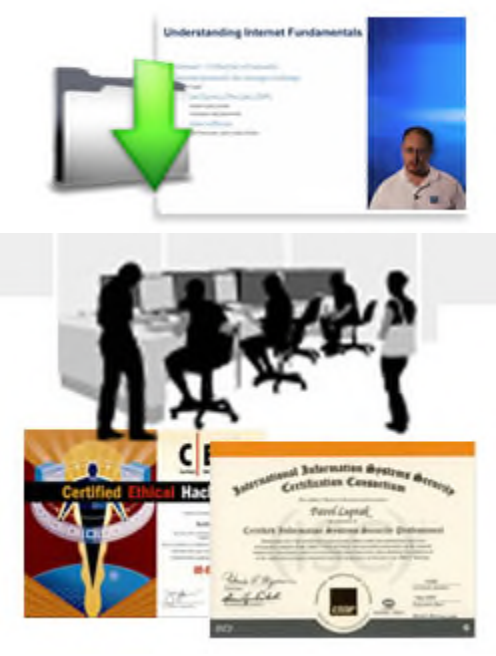

**Discounted Boot Camps**

## **[ZeroAccess Malware Part 4: Tracing the Crimeware Origins by Reversing](http://resources.infosecinstitute.com/zeroaccess-malware-part-4-tracing-the-crimeware-origins-by-reversing-injected-code/) [Injected Code](http://resources.infosecinstitute.com/zeroaccess-malware-part-4-tracing-the-crimeware-origins-by-reversing-injected-code/)**

[Part 1: Introduction and De-Obfuscating and Reversing the User-Mode Agent Dropper](http://resources.infosecinstitute.com/step-by-step-tutorial-on-reverse-engineering-malware-the-zeroaccessmaxsmiscer-crimeware-rootkit/) [Part 2: Reverse Engineering the Kernel-Mode Device Driver Stealth Rootkit](http://resources.infosecinstitute.com/zeroaccess-malware-part-2-the-kernel-mode-device-driver-stealth-rootkit/) [Part 3: Reverse Engineering the Kernel-Mode Device Driver Process Injection Rootkit](http://resources.infosecinstitute.com/zeroaccess-malware-part-3-the-device-driver-process-injection-rootkit/) **Part 4:Tracing the Crimeware Origins by Reversing the Injected Code**

In this final part we will trace the origins of the ZeroAccess rootkit. We will discover that the purpose of this rootkit is to set up a stealthy, undetectable and un-removable platform to deliver malicious software to victim computers. We will also see that ZeroAccess is being currently used to deliver FakeAntivirus crimeware applications that trick users into paying \$70 to remove the antivirus. It could be used to delivery any malicious application, such as one that steals bank and credit card information in the future. Further analysis and network forensics supports that ZeroAccess is being hosted and originates from the Ecatel Network, which is controlled by the cybercrime syndicate RBN (Russian Business Network).

Let's take a look at the max++ DLL. It is injected into other processes address space by the kernel mode driver reversed in Part 3. Here are the hashes for this DLL:

*FileSize: 36.00 KB (36864 bytes)*

*MD5: 4CE2F6BA808954FA7B1257D4C754D5B0*

*SHA-1: E74EA961ADCA942623AE721283D33F6907A7C86D*

*No VersionInfo Available.*

*Resource: "TYPELIB".*

*max++.00.x86.dll does not have an ET ( Export Table ) entire code is contained into DllEntryPoint() function.*

This malicious DLL is injected via APC and ZwAllocateVirtualMemory by the second installed driver. Recall that this driver finds newly loaded processes via PsSetLoadImageNotifyRoutine.

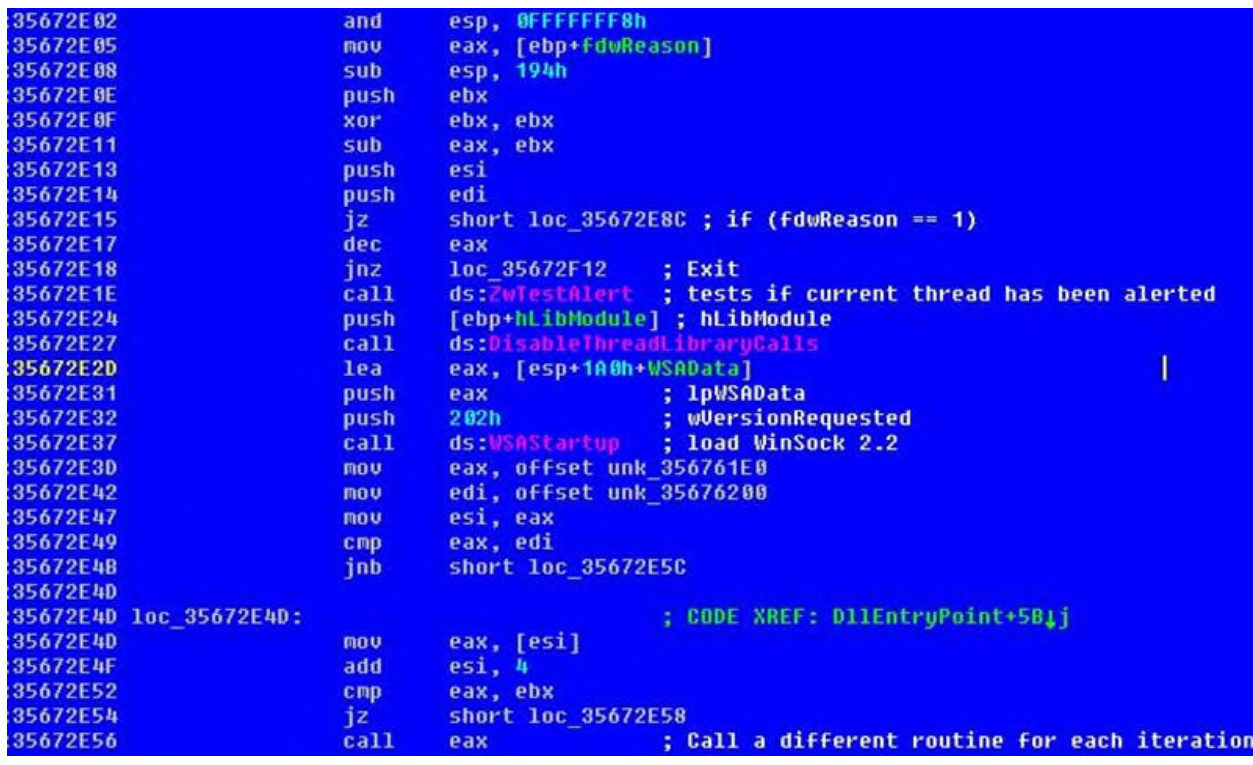

This DLL can be debugged by using OllyDbg 1.10 LoadDLL utility. As this component is the just a small feature of ZeroAccess, we won't go into as much detail on it as we did with the two drivers and the user-mode agent.

The above ZwTestAlert function tests whether the current thread has been alerted (and clears the alerted flag). It also enables the delivery of queued user APCs. NextDisableThreadLibraryCalls disables the DLL\_THREAD\_ATTACH and DLL\_THREAD\_DETACH notifications for the DLL. By disabling the notifications, the DLL initialization code is not paged in because a thread is created or deleted, thus reducing the size of the application's working code set. This use of DisableThreadLibraryCalls increases invisibility for the injected DLL.

The call EAX is placed inside a do-while that updates the value pointed by EAX in iteration. This involves in calling a different routine each time. Let's look at the next code block:

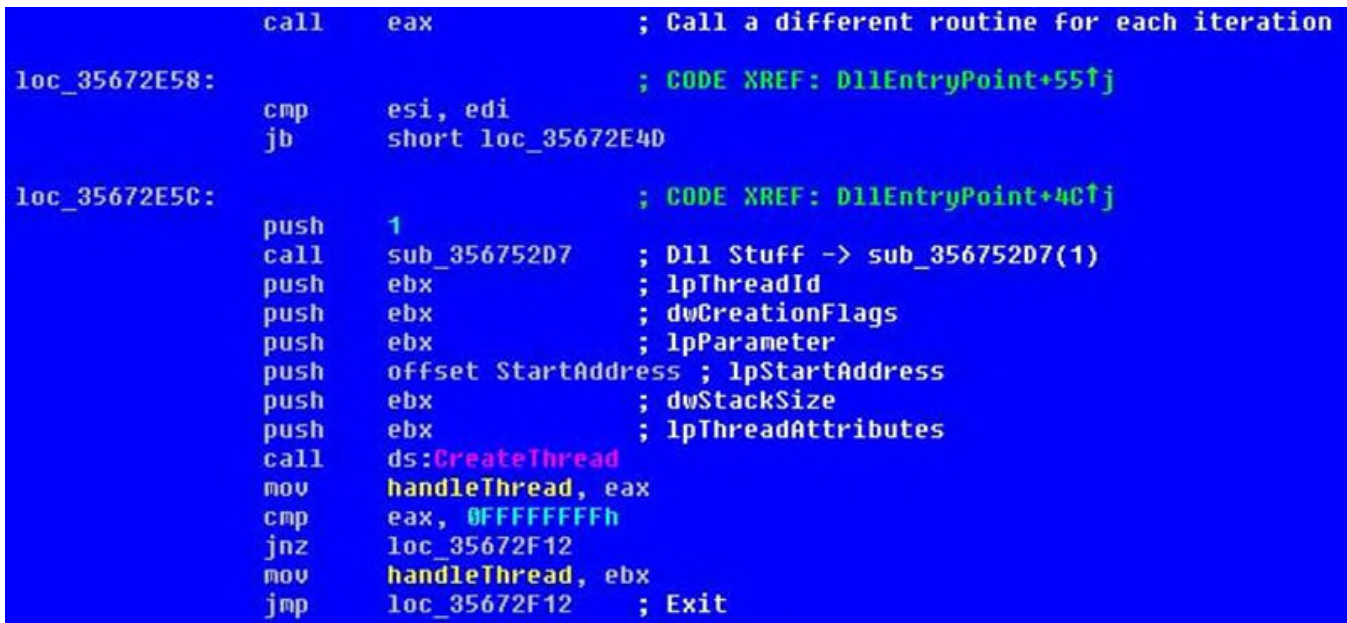

We see the API call completed. A thread is created, and we can inspect it by reaching the StartAddress argument. This new thread will invoke a couple of calls that will talk to a Command and Control (C&C) server. The C&C server will issue requests to websites that contain code to install further malicious code to be executed on the victim's machine.

From string analysis we can obtain some valuable information:

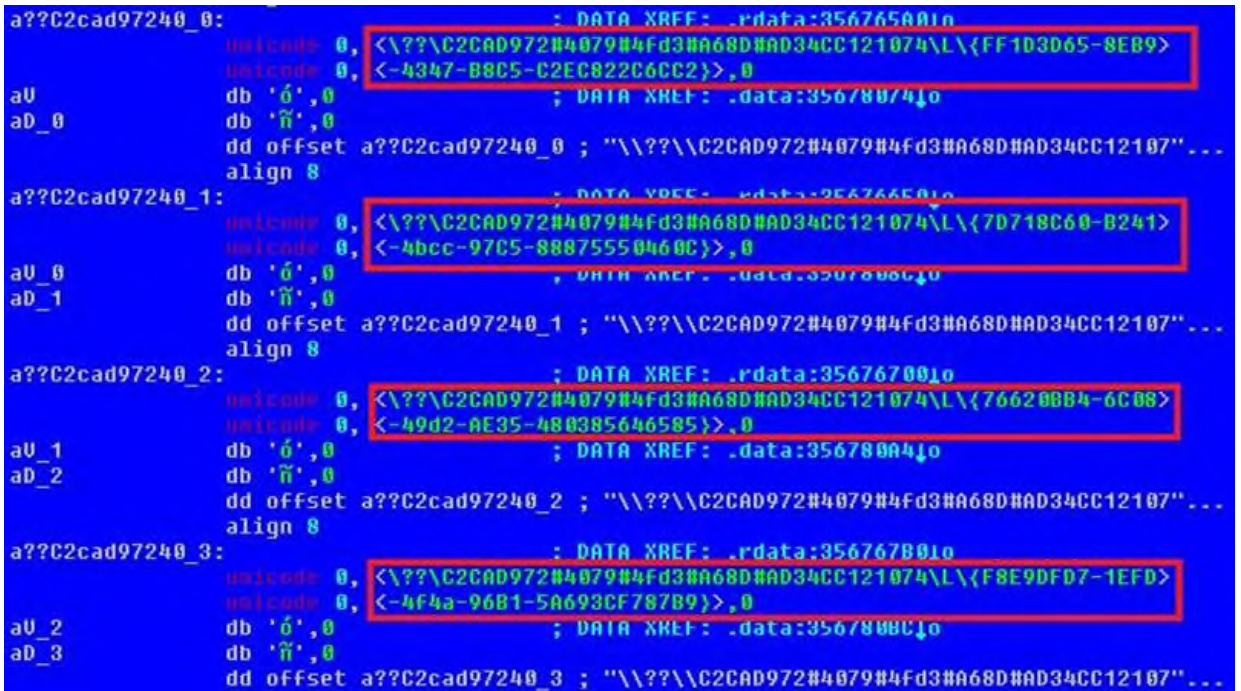

All these entries as you can see are placed into the hidden NTFS volume that was analyzed previously. There are also other interesting strings like:

**Want to learn more??** The InfoSec Institute [Reverse Engineering course](http://www.infosecinstitute.com/find_out_pricing_re.html) teaches you everything from reverse engineering malware to discovering vulnerabilities in binaries. These skills are required in order to properly secure an organization from today's ever evolving threats. **In this 5 day hands-on course, you will gain the necessary binary analysis skills to discover the true nature of any Windows binary.** You will learn how to recognize the high level language constructs (such as branching statements, looping functions and network socket code) critical to performing a thorough and professional reverse engineering analysis of a binary. Some features of this course include:

- **[CREA](http://www.iacertification.org/crea_certified_reverse_engineering_analyst.html) Certification**
- 5 days of Intensive **Hands-On Labs**
- Hostile Code & Malware analysis, including: Worms, Viruses, Trojans, Rootkits and Bots
- Binary obfuscation schemes, used by: Hackers, Trojan writers and copy protection algorithms
- Learn the methodologies, tools, and manual reversing techniques used real world situations in our reversing lab.

# **[VIEW RCE COURSE](http://www.infosecinstitute.com/find_out_pricing_re.html)**

\registry\machine\Software\Microsoft\Internet Explorer\Main\{F9197A7E-CE10-458e-85F8-5B0CE6DF2BBE}

The CLSID encoding is of great help during malware forensics. It can be used to determine univocally malware type and version. A quick search show us that this CLSID belongs to Trojan-Ransom.Win32.Digitala.b which is a downloader Aagent.

The above code blocks are executed if fdwReason is satisfied. Otherwise execution flows to another block of code that essentially acts as a cleanup routine.

This injected DLL serves the purpose of generating web redirections to malicious websites that contain FakeAntivirus software. Fake antivirus software (a.k.a misleading applications or rogue antivirus) is big business nowadays with Symantec reporting 43 million installation attempts from over 250 distinct programs between July 1, 2009, to June 30, 2010. With fake AV software costing the victim anywhere from \$30 to \$100, this is a lucrative earner for criminals.

The malicious URLs are:

http://intensedive.com/install/setup.php?m=d310b08f1d6d&i=1&id=000069000

- http://intensedive.com/install/setup.php?m=d310b08f1d6d
- http://intensedive.com/updates/cleaner.dll?m=d310b08f1d6d

The IP address behind these domains is 94.102.63.99. From [www.robtex.com](http://www.robtex.com/) we can see the following graph

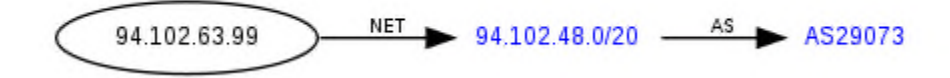

AS29073 belongs to Ecatel Network which is a well known crimeware friendly ISP.

#### <http://hphosts.blogspot.com/2009/11/crimeware-friendly-isps-ecatel-as29073.html>

Ecatel is infamous for the massive hosting of malware and spambots, the most widely used IPs are:

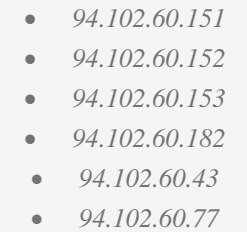

Detailed information on Ecatel activities can be seen here: http://www.sudosecure.net/archives/333

Often Ecatel was involved into fakeAV campaigns, and ZeroAccess drives to fake software download. From sudosecure.net we see a relation with the well-know cybercrime ring, RBN ( Russian Business Network ).

By [Giuseppe Bonfa](http://resources.infosecinstitute.com/author/giuseppe/)|November 15th,2010[|Reverse Engineering](http://resources.infosecinstitute.com/category/reverse-engineering-2/)[|6 Comments](http://resources.infosecinstitute.com/zeroaccess-malware-part-4-tracing-the-crimeware-origins-by-reversing-injected-code/#comments)

#### **Share This Story, Choose Your Platform!**

- [Facebook](http://www.facebook.com/sharer.php?u=http://resources.infosecinstitute.com/zeroaccess-malware-part-4-tracing-the-crimeware-origins-by-reversing-injected-code/&t=ZeroAccess%20Malware%20Part%204:%20Tracing%20the%20Crimeware%20Origins%20by%20Reversing%20Injected%20Code)
- **[Twitter](http://twitter.com/home?status=ZeroAccess%20Malware%20Part%204:%20Tracing%20the%20Crimeware%20Origins%20by%20Reversing%20Injected%20Code%20http://resources.infosecinstitute.com/zeroaccess-malware-part-4-tracing-the-crimeware-origins-by-reversing-injected-code/)**
- [LinkedIn](http://linkedin.com/shareArticle?mini=true&url=http://resources.infosecinstitute.com/zeroaccess-malware-part-4-tracing-the-crimeware-origins-by-reversing-injected-code/&title=ZeroAccess%20Malware%20Part%204:%20Tracing%20the%20Crimeware%20Origins%20by%20Reversing%20Injected%20Code)
- [Reddit](http://reddit.com/submit?url=http://resources.infosecinstitute.com/zeroaccess-malware-part-4-tracing-the-crimeware-origins-by-reversing-injected-code/&title=ZeroAccess%20Malware%20Part%204:%20Tracing%20the%20Crimeware%20Origins%20by%20Reversing%20Injected%20Code)
- [Tumblr](http://www.tumblr.com/share/link?url=http%3A%2F%2Fresources.infosecinstitute.com%2Fzeroaccess-malware-part-4-tracing-the-crimeware-origins-by-reversing-injected-code%2F&name=ZeroAccess+Malware+Part+4%3A+Tracing+the+Crimeware+Origins+by+Reversing+Injected+Code&description=%3c!--adinj%20Ad%20Injection%20debug%20mode%20on--%3e%3c!--ADINJ%20DEBUG:%20picked%20value%20at%20position%200:%20ad_code_random_1--%3e%3c!--ADINJ%20DEBUG:%20picked%20value%20at%20position%200:%20ad_code_random_1--%3ePart+1%3A+Introduction+and+De-Obfuscating+and+Reversing+the+User-Mode+Agent+Dropper+Part+2%3A+Reverse+Engineering+the+Kernel-Mode+Device+Driver+Stealth+Rootkit+Part+3%3A+Reverse+Engineering+the+Kernel-Mode+Device+Driver+Process+Injection+Rootkit+Part+4%3ATracing+the+Crimeware+Origins+by+Reversing+the+Injected+Code+In+this+final+part+we+will+trace+the+%5B...%5D)
- [Google +1](http://google.com/bookmarks/mark?op=edit&bkmk=http://resources.infosecinstitute.com/zeroaccess-malware-part-4-tracing-the-crimeware-origins-by-reversing-injected-code/&title=ZeroAccess%20Malware%20Part%204:%20Tracing%20the%20Crimeware%20Origins%20by%20Reversing%20Injected%20Code)
	- [Email](mailto:?subject=ZeroAccess%20Malware%20Part%204:%20Tracing%20the%20Crimeware%20Origins%20by%20Reversing%20Injected%20Code&body=http://resources.infosecinstitute.com/zeroaccess-malware-part-4-tracing-the-crimeware-origins-by-reversing-injected-code/)

#### **About the Author: [Giuseppe Bonfa](http://resources.infosecinstitute.com/author/giuseppe/)**

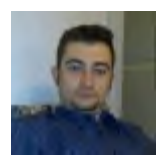

Giuseppe is a security researcher for InfoSec Institute and a seasoned InfoSec professional in reverse and development with 10 years of experience under the Windows platforms. He is currently deeply focused on Malware Reversing (Hostile Code and Extreme Packers) especially Rootkit Technology and Windows Internals.

He has previously worked as Malware Analyst for Comodo Security Solutions as a member of the most known alware Reversing (Hostile Code and Extreme Packers) especially Rootkit Technology and Windows Interna<br>E has previously worked as Malware Analyst for Comodo Security Solutions as a member of the most know<br>Reverse Engineerin Development, Malware Analysis and Development of Custom Tools for Digital Forensics. Given particular issocial in the Securitor of the Michael and associal state and sections) in research and section the from a section of the setting of the setting of the setting distribution of Michael Schemes Recketting

He collaborates with Malware Intelligence and Threat Investigation organizations and has even discovered vulnerabilities in PGP and Avast Antivirus Device Drivers. Development, Malware Analysis and Development of Custom Tools for Digital Fore<br>He collaborates with Malware Intelligence and Threat Investigation organizations and has ev<br>vulnerabilities in PGP and Avast Antivirus Device D

As a technical author, Giuseppe has over 10 years of experience and hundreds of published pieces of research.

# **6 Comments**

## 1. Step-by-Step Reverse Engineering Malware: ZeroAccess / Max++ / Smiscer Crimeware Rootkit | InfoSec **Resources** November 15, 2010 at 6:42 pm - Reply

[...] Articles by giuseppeZeroAccess Malware Part 4: Tracing the Crimeware Origins by Reversing Injected [...] Articles by giuseppeZeroAccess Malware Part 4: Tracing the Crimeware Origins by Reversing Injected<br>CodeZeroAccess Malware Part 3: The Device Driver Process Injection RootkitZeroAccess Malware Part 2: The [...]

## 2. **ZeroAccess Malware Part 2: The Kernel The Kernel-Mode Device Driver Stealth Rootkit | InfoSec Resource Resources** November 15, 2010 at 6:43 pm - Reply

[...] Articles by giuseppeZeroAccess Malware Part 4: Tracing the Crimeware Origins by Reversing Injected ..] Articles by giuseppeZeroAccess Malware Part 4: Tracing the Crimeware Origins by Reversing Injected<br>CodeZeroAccess Malware Part 3: The Device Driver Process Injection RootkitStep-by-Step Reverse [...]

## 3. **ZeroAccess Malware Part 3: The Device Driver Process Injection Rootkit | ZeroAccess Malware Rootkit | InfoSec Resources InfoSec Resources** November 15, 2010 at 6:49 pm - Reply

[...] Articles by giuseppeZeroAccess Malware Part 4: Tracing the Crimeware Origins by Reversing Injected [...] Articles by giuseppeZeroAccess Malware Part 4: Tracing the Crimeware Origins by Reversing Injected<br>CodeZeroAccess Malware Part 2: The Kernel-Mode Device Driver Stealth RootkitStep-by-Step Reverse [...]

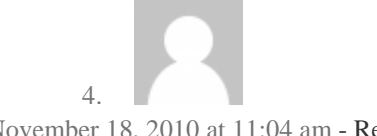

**ps** November 18, 2010 at 11:04 am - Reply

Thank you for a great job!

A very worthwhile piece of reading to bookmark. After all, a single pass is not enough to truly absorb the information.

Even for those familiar with assembler and machine code, having a mechanical frame of reference to work from has a value in addition to having the tools collected together.

#### 5. **[InfoSec Training | SimplicIT Blog](http://www.simplicitiowa.com/blog/?p=377)** February 4, 2011 at 6:52 pm [- Reply](http://resources.infosecinstitute.com/zeroaccess-malware-part-4-tracing-the-crimeware-origins-by-reversing-injected-code/?replytocom=11026#respond)

[...] He dives deep enough to determine the source of the botnet, and who the likely authors are: The RBN (Russian ...] He dives deep enough to determine the source of the botnet, and who the likely authors are: The RBN (Russian<br>Business Network). His analysis has been featured in eWeek, Information Week, The Register, Packet Storm, an Threat [...]

6.

**John** March 26, 2012 at 2:17 pm [- Reply](http://resources.infosecinstitute.com/zeroaccess-malware-part-4-tracing-the-crimeware-origins-by-reversing-injected-code/?replytocom=173499#respond)

The programming techniques used to inject and hide ZeroAccess were very informative and demonstrate a sophisticated understanding of using the kernel. The programming techniques used to inject and hide ZeroAccess were very informative and demonstrate a<br>sophisticated understanding of using the kernel.<br>But now what? What steps should be taken to delete or neutralize this r

code?